# **Szybki przewodnik ACT-5020TWC**

# **Wygląd aparatu:**

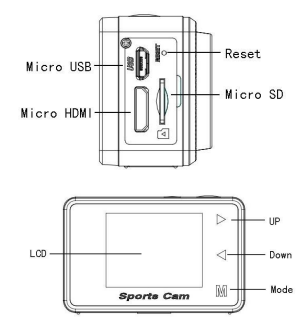

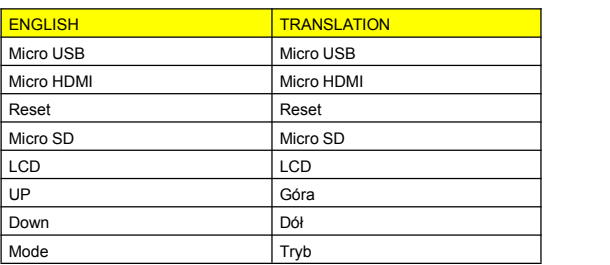

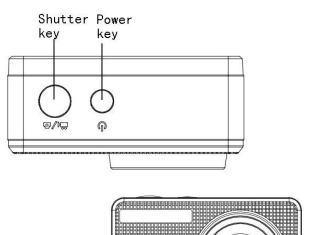

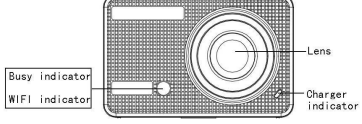

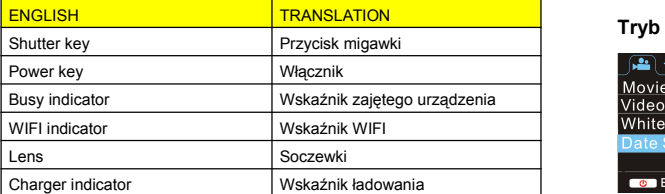

### **Wygląd wyświetlacza LCD:**

Włącz aparat WiFi, a na wyświetlaczu LCD pojawią się następujące po starowy starowy informacje:

## **Tryb zdjęć**

- 1. Tryb zdjęć;
- 2. Stan akumulatora;
- 3. Tryb samowyzwalacza;
- 4. Rozdzielczość zdjęć;
- 5. Jakość zdjęć;
- 6. Pozostało zdjęć;

#### **Tryb nagrywania**

- 1. Tryb nagrywania;
- 2. Jakość wideo;
- 3. Częstotliwość odświeżania
- 4. Rozdzielczość wideo;
- 5. Pozostały czas nagrania;
- 6. Stan akumulatora;

#### **Tryb montażu w pojeździe**

- 1. Tryb nagrywania;
- 2. Jakość wideo;
- 3. Częstotliwość odświeżania
- 4. Rozdzielczość wideo;
- 5. Pozostały czas nagrania;
- 6. Stan akumulatora;

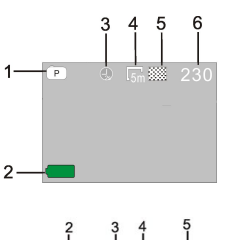

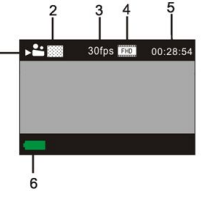

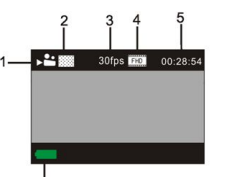

# **Tryb odtwarzania**

Włącz aparat. Wciśnij przycisk trybu, by przejść do trybu odtwarzania. Wciśnij przycisk góra/dół, by wybrać SAMOCHÓD/WIDEO/JPG, a następnie wciśnij przycisk migawki, by wejść do podglądu.

Wciśnij przycisk trybu, by wejść do trybu odtwarzania, aby przeglądać zdjęcia/filmy wideo lub odtwarzać nagrane przez tę kamerę filmy.

Wciśnij przycisk góra/dół, by przejść do poprzedniego lub następnego zdjęcia/filmu.<br>Odtwarzanie filmu: Wciśnii

Odtwarzanie filmu: Wciśnij przycisk migawki, by rozpocząć/wstrzymać odtwarzanie filmu wideo. Wciśnij przycisk góra/dół, by przewinąć do tyłu/do przodu. Wciśnij włącznik, by zatrzymać odtwarzanie filmu wideo

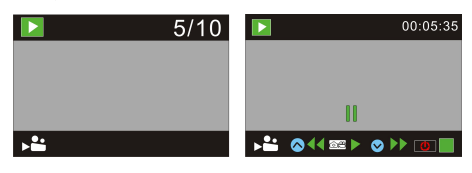

#### **Obsługa aparatu:**

1) Przed użyciem aparatu po raz pierwszy:

Włóż kartę micro SD lub micro SDHC (brak w zestawie), jak pokazano na poniższej ilustracji.

Ten aparat jest kompatybilny z kartą micro SD klasy 10. Przed wkładaniem lub wyjmowaniem karty wyłącz aparat.

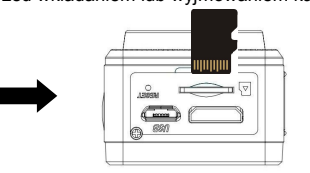

#### **Tryb ustawień menu**

W trybach zdjęć, nagrywania, montażu w pojeździe i odtwarzania wciśnij włącznik, by wejść do menu. Następnie wciśnij przycisk góra/dół, by wybrać menu, a potem przycisk migawki, by wejść do podmenu. Zaznaczony element menu będzie podświetlony na niebiesko.

#### **Tryb menu nagrywania/montażu w pojeździe:**

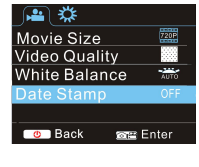

## **Tryb menu zdjęć:**

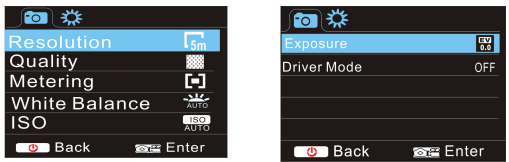

### **Ustawienia menu trybu systemowego**

Otwórz menu, naciskając włącznik, po czym wciśnij przycisk trybu, by przejść do głównego menu ustawień. Wciśnij przycisk góra/dół, by zaznaczyć menu, a następnie wciśnij przycisk migawki, by zatwierdzić i wejść do podmenu. W podmenu wciśnij przycisk góra lub dół, by zaznaczyć element menu, a następnie wciśnij migawkę, by zatwierdzić. Po powrocie do głównego menu wciśnij włącznik, by wyjść z menu.

### **Tryb menu systemowego:**

Wciśnij włącznik, by otworzyć menu. Następnie wciśnij przycisk trybu, by przełączyć do menu ustawień, a potem wciśnij przycisk migawki, by zatwierdzić. Wciśnij przycisk w dół, by wybrać "Data i godzina" w menu elementów, a następnie wciśnij przycisk migawki, by wejść do okna ustawień.

W oknie ustawień wciśnij przycisk trybu, by wybrać elementy (data, godzina), które mają zostać wyregulowane. Następnie wciśnij przycisk góra lub dół, by dostosować, a potem przycisk migawki, by zatwierdzić zakończenie czynności, albo wciśnij włącznik, by anulować ustawienia i wyjść. Na koniec wciśnij włącznik, by wyjść z trybu ustawień.

# **Szybki przewodnik ACT-5020TWC**

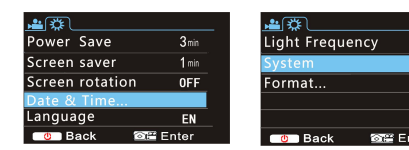

## **Ustawianie daty i godziny:**

Wciśnij włącznik, by otworzyć menu. Następnie wciśnij przycisk trybu, by przełączyć do menu ustawień, a potem wciśnij przycisk migawki, by zatwierdzić. Wciśnij przycisk w dół, by wybrać "Data i godzina" w menu elementów, a następnie wciśnij przycisk migawki, by wejść do okna ustawień.

W oknie ustawień wciśnij przycisk trybu, by wybrać elementy (data, godzina), które mają zostać wyregulowane. Następnie wciśnij przycisk góra lub dół, by dostosować, a potem przycisk migawki, by zatwierdzić zakończenie czynności, albo wciśnij włącznik, by anulować ustawienia i wyjść. Na koniec wciśnij włącznik, by wyjść z trybu ustawień.

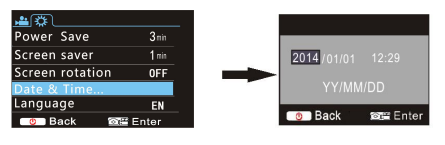

# **Ustawienia menu trybu odtwarzania**

W trybie odtwarzania wciśnij włącznik, by otworzyć główne menu odtwarzania. Następnie wciśnij przycisk góra lub dół, by zaznaczyć element menu, a potem przycisk migawki, by wejść do podmenu. W podmenu wciśnij przycisk góra lub dół, by zaznaczyć element menu, a następnie wciśnij przycisk migawki, by zatwierdzić. Po powrocie do głównego menu wciśnij przycisk trybu, by wyjść z menu.

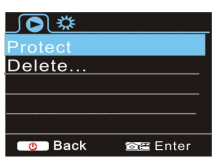

#### **Włączanie/wyłączanie**

- 1. Włączanie: wciśnij na 3 sekundy WŁĄCZNIK. Pojawi się ekran startowy aparatu i urządzenie przechodzi w stan WŁĄCZONY;
- 2. Wyłączanie: wciśnij na 3 sekundy WŁĄCZNIK, gdy aparat jest w trybie bezczynności, aby wyłączyć;
- 3. Automatyczne wyłączanie: w celu oszczędzania energii aparat wyłączy się automatycznie, jeśli znajduje się w trybie bezczynności przez określony czas. Domyślny czas automatycznego wyłączenia to 3 minuty.
- 4. Wyłączanie w przypadku niskiego naładowania: gdy akumulator jest bliski wyczerpania, na wyświetlaczu pojawi się " ". Proszę na czas naładować akumulator. Gdy ikona staje się czerwona i miga, to aparat wyłączy się automatycznie

#### **Ładowanie akumulatora:**

Aparat ma wbudowany akumulator litowo-jonowy 3,7 V. Proszę upewnić się, że aparat jest odpowiednio naładowany oraz zaplanować czas ładowania w przypadku niskiego stanu baterii. Podłącz aparat do komputera, by ładować w trybie wyłączonym. Podczas ładowania wyświetli się wskaźnik ładowania. Wskaźnik ten wyłączy się, gdy aparat zostanie w pełni naładowany. Zazwyczaj akumulator naładuje się w ciągu około 4 godzin.

#### **Parowanie aparatu ze smartfonem lub iPadem. APLIKACJA (na systemu Android i iOS)**

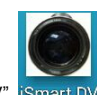

Pobierz i zainstaluj aplikację "iSmart DV" iSmart DV ze sklepu

Appstore (dla iOS) lub Google Play (dla systemu Android).

Włóż kartę TF i włącz DV. Jeśli chcesz włączyć WiFi, to wciśnij przycisk migawki na około 3 sekundy, a na wyświetlaczu LCD pojawi się "Oczekiwanie na połączenie WiFi". Równocześnie zacznie migać wskaźnik WiFi.

Włącz WiFi na smartfonie lub tablecie i wyszukaj bezprzewodowy sygnał AP "ACT-5020TWC". Następnie połącz z DV, aż system wyświetli "Połączenie zakończone powodzeniem". Po pomyślnym połączeniu po około 15 sekundach wyświetlacz LCD się wyłączy, a wskaźnik WiFi przestanie migać.

**Proszę pamiętać: Podczas pierwszego połączenia z DV należy wprowadzić hasło "1234567890".**

Naciśnij przycisk migawki, by włączyć wyświetlacz LCD. Pojawi się na nim "Połączenie WiFi jest gotowe", a WiFi zostanie natychmiast wyłączone.

**Proszę pamiętać: "Jeśli korzystasz z wyświetlacza LCD, to połączenia WiFi zostanie utracone i odwrotnie"**

# **Szybki przewodnik ACT-5020TWC**

# **Parametry techniczne**

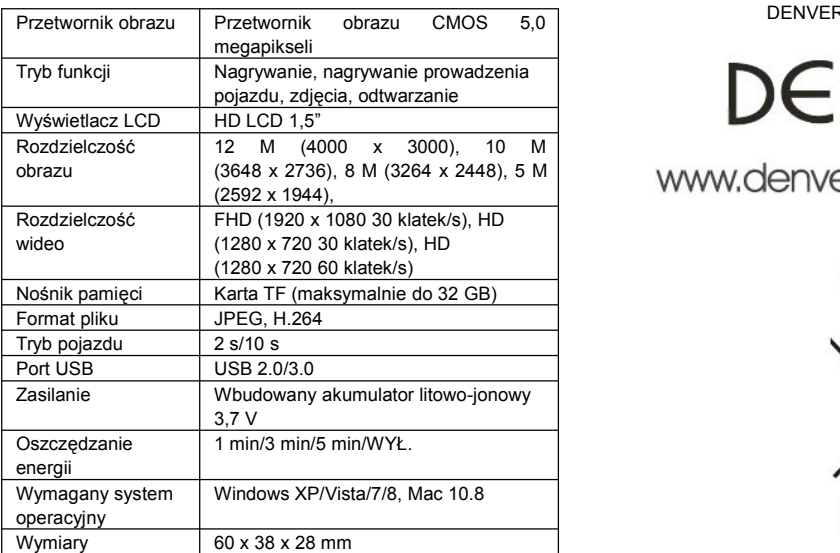

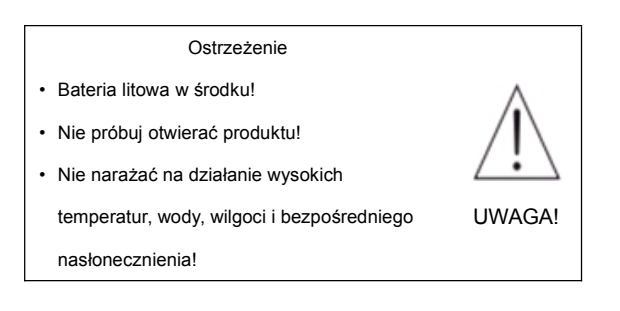

WSZYSTKIE PRAWA ZASTRZEŻONE, PRAWAAUTORSKIE DENVER ELECTRONICS A/S

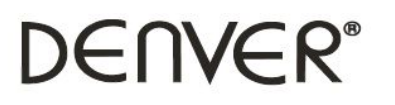

# www.denver-electronics.com

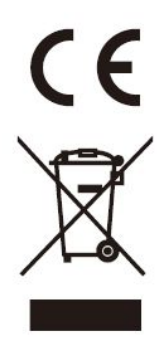

Urządzenia elektryczne i elektroniczne oraz baterie zawierają materiały, komponenty i substancje, które mogą być niebezpieczne dla zdrowia i środowiska, jeśli ze zużytymi materiałami (wyrzucanymi urządzenia elektrycznymi i elektronicznymi oraz bateriami) nie postępuje się właściwie.

Urządzenia elektryczne i elektroniczne oraz baterie są zaznaczone przekreślonym symbolem pojemnika na śmieci, patrz poniżej. Ten symbol oznacza, że urządzenia elektryczne i elektroniczne oraz baterie nie powinny być wyrzucane razem z innymi odpadami domowymi, lecz powinny być wyrzucane oddzielnie.

Ważne jest, abyś jako użytkownik końcowy wyrzucał zużyte baterie w odpowiednich i przeznaczonych do tego miejscach. W ten sposób zapewniasz, że baterie podlegają procesowi recyklingu zgodnie z rozporządzeniami władz i nie będą szkodzić środowisku.

We wszystkich miastach powstały punkty zbiórki, gdzie można oddać bezpłatnie urządzenia elektryczne i elektroniczne oraz baterie do stanowisk recyklingu bądź innych miejsc zbiorki, albo urządzenia i baterie mogą być odebrane z domu. Dodatkowa informacja jest dostępna w wydziale technicznym miasta.

Firma Inter Sales A/S niniejszym deklaruje, że produkt ten ACT-5020TWC jest zgodny z zasadniczymi wymogami oraz innymi odpowiednimi postanowieniami dyrektywy 1999/5/EC. Kopię Deklaracji zgodności można uzyskać, pisząc na adres: Inter Sales A/S Stavneagervei 22.

DK-8250 Egaa Dania